# Distributed-Something: scripts to leverage AWS storage and computing for distributed workflows at scale.

Erin Weisbart<sup>1</sup> and Beth A. Cimini<sup>1,2</sup>

- 1. Broad Institute of MIT and Harvard, Cambridge MA, USA; Department: Imaging Platform
- 2. Corresponding author

## Abstract

Distributed-Something coordinates the distribution of any Dockerized workflow using ondemand computational infrastructure from Amazon Web Services to enable at-scale workflows where neither computing power nor data storage are limited by local availability while minimizing the time-consuming and confusing aspects of architecture coordination. We also provide Distributed-Something implementations of several bioimaging tools: Distributed-CellProfiler, - Fiji, and -OmeZarrCreator. All are open-source and available at http://GitHub.com/DistributedScience.

## Main Text

On-demand computational infrastructure, such as that provided by Amazon Web Services (AWS), is ideal for at-scale workflows (especially workflows for which demand is not constant but comes in occasional "spikes"), as neither computing power nor data storage are limited by local availability and costs are limited to actual resource usage. However, infrastructure configuration is time-consuming and confusing, and cloud-native services that automatically monitor and scale resources typically increase the workflow price. Distributed-Something (DS) is a collection of easy to use Python scripts that leverage the power of the former, while minimizing the problems of the latter.

DS simplifies the process of using AWS by scripting the majority of the setup, triggering, and monitoring of jobs, requiring only minimal human readable config files to be edited before the run, and simple, single-line commands to trigger each step. This increases the ability of novice computationalists to be able to execute workflows and dramatically lowers the barrier to creating a new workflow. Unlike most existing tools<sup> $1,2$ </sup> for running hosted containerized analysis, it does not require learning new workflow languages (either to use or to add tools to), adds negligible costs to the compute, and does not require more than a cursory understanding of the AWS components that are used.

We originally sought to simplify large scale scientific image analysis using our CellProfiler software, creating Distributed-CellProfiler<sup>3</sup>. Recognizing the utility of the framework, we herein provide Distributed-Something as a fully customizable template for the distribution of any Dockerized<sup>4</sup> workflow. We show its extensibility with two example implementations of DS in the open source bioimage ecosystem (though DS is in no way limited to bioimage analysis): Distributed-Fiji (DF) and Distributed-OmeZarrCreator (DOZC).

ImageJ is the most widely used open-source software for bioimage analysis and excels at the analysis of individual images<sup>5</sup>. Fiji is an open-source distribution of ImageJ that comes bundled with libraries and plugins that greatly expand image processing and data extraction for biologists<sup>6</sup>. ImageJ and CellProfiler are highly complementary software tools.<sup>7</sup> Any workflow that can be run on Fiji can be run at scale using DF, allowing the user to take advantage of its plugin ecosystem and its ability to run user-written scripts in many coding languages. As with all DS implementations, the computational environment can be tailored to each task, e.g. many small machines used to individually process thousands of images or a large machine to perform a single task on many images (such as stitching).

Bioimaging data is generally difficult to browse or share via cloud resources, particularly while also preserving experimental metadata. To address this, the bioimaging community, via the Open Microscopy Environment<sup>8</sup> is creating next generation file formats, including .ome.zarr<sup>9</sup>, to make bioimaging data more findable, accessible, interoperable and reusable  $(FAIR)^{10}$ . We created DOZC to simplify the conversion of bioimage datasets to .ome.zarr's and thus help encourage the broad adoption of this format and simplify open sharing of bioimaging data via resources such as The Image Data Resource  $(IDR)^{11}$ .

Though DS coordinates 5 separate AWS resources , it is relatively conceptually simple. Data is stored on AWS in its Simple Storage Service (S3) and "Spot Fleets" of Elastic Compute Cloud (EC2) instances (or virtual computers) access that data, run the "Something" of DS on that data, and upload the end product back to S3. ECS (Elastic Container Services) places your customized Docker containers on the EC2 machines while Simple Queue Service (SQS) tracks the list of jobs, and Cloudwatch provides a variety of metrics on the services you are using, allowing for configuration optimization and troubleshooting. One can easily customize DS code to download or upload data from/to cloud and/or on-premises storage outside the AWS account used for processing.

DS shines in the simplicity of its execution: two human-readable files must be edited to configure individual DS runs: the Config file and the Job file. The Config file contains information about naming, the number and size of machines to use, the maximum price you are willing to pay for the machines, minimizing computational costs. The Job file lists all of the individual tasks to run in parallel by setting both metadata shared between all tasks and the metadata to parse individual tasks. An additional Fleet file contains information about AWS-account-specific information but does not need to be edited after initial creation.

Three single-line python commands initiate all of the AWS architecture creation and coordination with an optional fourth command to provide additional monitoring and automated clean-up of resources (detailed in Figure 1).

Implementing your own version of DS can be done in a matter of hours by someone with novice Python abilities, detailed in Online Methods. Creating a Distributed- version of a software that itself takes input scripts (e.g. Distributed-Fiji) makes workflow customization possibilities near limitless with no extra overhead. Over 1000 containers are already registered on BioContainers<sup>12</sup> and, conceptually, any could be put in the DS framework.

We believe DS will enable the scientific community to quickly, easily, and cost-effectively scale their workflows using AWS. As this is an open-source tool, we look forward to contributions and implementations from within and outside the bioimage analysis community.

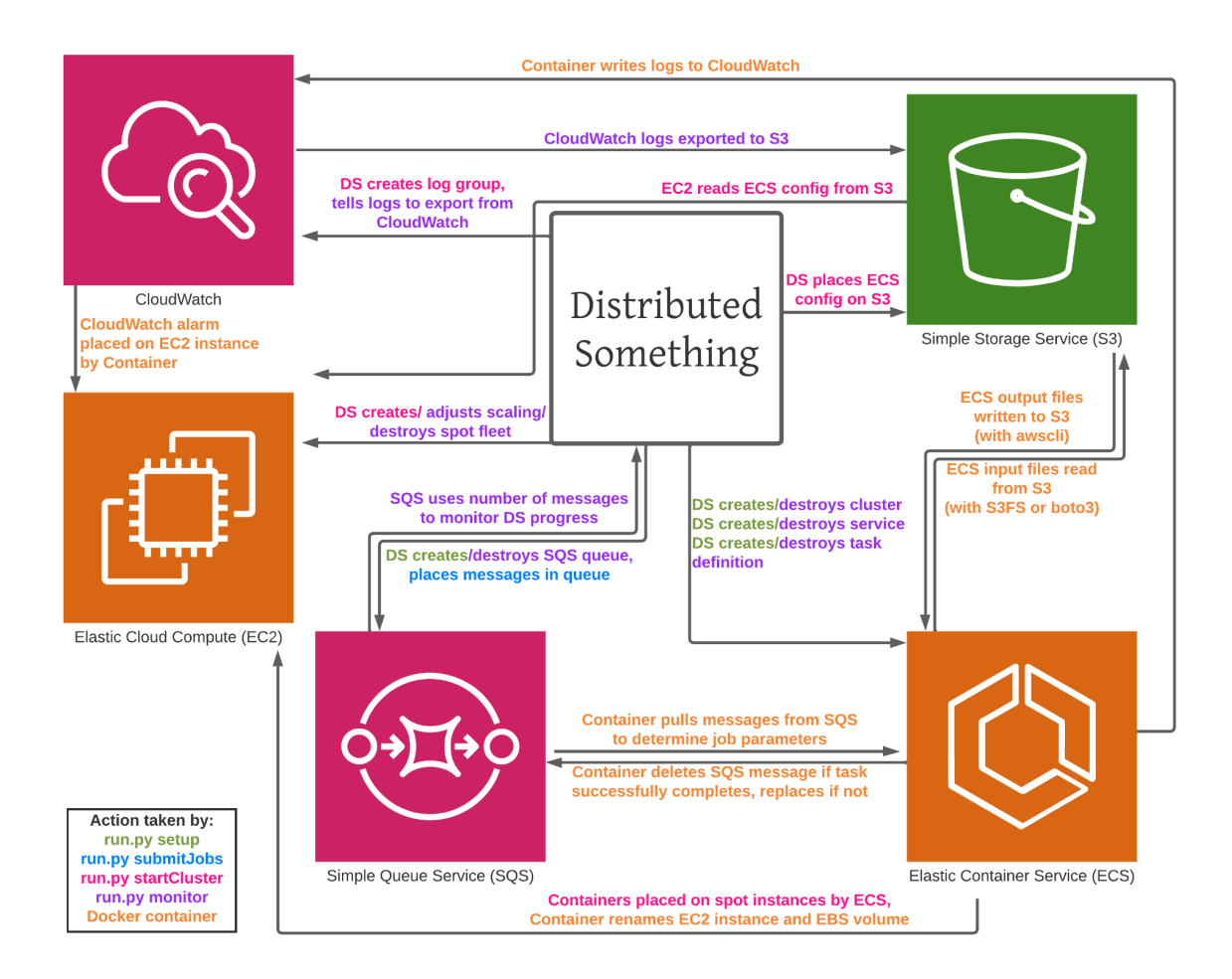

# Figure 1

Distributed-Something uses four single-line commands to coordinate five separate AWS services for the parallel processing of jobs by any Dockerized software. Three execution commands (in green, blue, and pink) prepare various aspects of AWS infrastructure, and the Distributed-Something Docker completes setup (orange). A fourth optional command (purple text) assists in downscaling and cleaning up resources as they are no longer required. See Online Methods for a deeper discussion of each step.

### Works Cited

- 1. Afgan, E. *et al.* The Galaxy platform for accessible, reproducible and collaborative biomedical analyses: 2018 update. *Nucleic Acids Res.* **46**, W537–W544 (2018).
- 2. Terra. *Terra* https://terra.bio.
- 3. McQuin, C. *et al.* CellProfiler 3.0: Next-generation image processing for biology. *PLoS Biol.* **16**, e2005970 (2018).
- 4. Merkel, D. Docker: lightweight Linux containers for consistent development and deployment. *Linux J.* **2014**, 2 (2014).
- 5. Rueden, C. T. *et al.* ImageJ2: ImageJ for the next generation of scientific image data. *BMC Bioinformatics* **18**, 529 (2017).
- 6. Schindelin, J. *et al.* Fiji: an open-source platform for biological-image analysis. *Nat. Methods* **9**, 676–682 (2012).
- 7. Dobson, E. T. A., Cimini, B., Klemm, A. H. & Wählby, C. ImageJ and CellProfiler: Complements in Open-Source Bioimage Analysis. *Current* (2021).
- 8. Swedlow, J. R., Goldberg, I., Brauner, E. & Sorger, P. K. Informatics and quantitative analysis in biological imaging. *Science* **300**, 100–102 (2003).
- 9. Moore, J. *et al.* OME-NGFF: a next-generation file format for expanding bioimaging data-access strategies. *Nat. Methods* **18**, 1496–1498 (2021).
- 10. Wilkinson, M. D. *et al.* The FAIR Guiding Principles for scientific data management and stewardship. *Sci Data* **3**, 160018 (2016).
- 11. Williams, E. *et al.* The Image Data Resource: A Bioimage Data Integration and Publication Platform. *Nat. Methods* **14**, 775–781 (2017).
- 12. da Veiga Leprevost, F. *et al.* BioContainers: an open-source and community-driven framework for software standardization. *Bioinformatics* **33**, 2580–2582 (2017).

# Code Availability

Distributed-Something is available at https://github.com/DistributedScience/Distributed-Something Distributed-CellProfiler is available at https://github.com/DistributedScience/Distributed-**CellProfiler** Distributed-Fiji is available at https://github.com/DistributedScience/Distributed-Fiji Distributed-OmeZarrCreator is available at https://github.com/DistributedScience/Distributed-OmeZarrCreator

# Acknowledgements

We thank Juan Caicedo and Shantanu Singh for creating the original Distributed-CellProfiler, Callum Tromans-Coia, Josh Moore, and Sébastien Besson for their assistance with DOZC, and other members of the Cimini and Carpenter-Singh labs for their feedback on this project and manuscript. This study was supported by Calico Life Sciences LLC, NIH P41 GM135019, and grant number 2020-225720 from the Chan Zuckerberg Initiative DAF. The funders had no role in study design, data collection and analysis, decision to publish or preparation of the manuscript.

# **Author information**

## **Authors and Affiliations**

Broad Institute of MIT and Harvard, Cambridge MA, USA; Department: Imaging Platform Beth A. Cimini, Erin Weisbart

## **Contributions**

B.A.C. conceived the project, wrote DS and DF, assisted in writing DCP, and revised the manuscript. E.W. wrote the manuscript, wrote DOZC, and assisted with DS and DF.

## **Corresponding author**

Correspondence to Beth A. Cimini

# **Ethics declarations**

## **Competing interests**

The authors declare no competing interests.

## Online Methods

We aim to be comprehensive in our methods reported here, however we encourage you to check our Distributed-Something (DS) repository documentation on GitHub for any updates to this protocol at https://distributedscience.github.io/Distributed-Something/. DS implementations contain their own complementary documentation following the same URL format.

## Preparation: Dockerize Software

The software you wish to distribute must be Dockerized for which we refer you to Docker's comprehensive documentation at https://docs.docker.com/. Alternatively, you can find over 1000 scientific softwares already Dockerized at http://biocontainers.pro. Many open-source softwares provide Docker files used for making Dockerized versions within their GitHub repositories (e.g. https://github.com/ome/bioformats2raw-docker used in D-OZC) and these are often packaged by the developer and hosted on Docker Hub (e.g. https://hub.docker.com/r/openmicroscopy/bioformats2raw).

This Docker image is what you will `FROM` in `Dockerfile` when you create your Distributed-Something Docker image. Detailed instructions are out of the scope of this documentation, though we refer you to Docker's documentation at https://docs.docker.com/get-started/. For examples that we use in our Distributed-Something suite, you can refer to the code used to make the CellProfiler Docker at https://github.com/CellProfiler/distribution/tree/master/docker, the BioFormats2Raw Docker at https://github.com/ome/bioformats2raw-docker, and the Fiji Docker at https://github.com/fiji/dockerfiles.

### Preparation: AWS Setup

Before creating or using DS, you will need to have an AWS account with some architecture set up. AWS provides extensive documentation for their internal resources so we refer you to their documentation for these set-up steps.

- Get security credentials for your account following AWS documentation at http://docs.aws.amazon.com/IAM/latest/UserGuide/id\_credentials\_access-keys.html. Store your credentials in a safe place that you can access later.
- Generate an SSH key so that you will be able to log in to your EC2 instances following AWS documentation at http://docs.aws.amazon.com/AWSEC2/latest/UserGuide/ec2 key-pairs.html. Store it in a safe place for later use.
- You can use your default VPC, subnet, and security groups; you should add an inbound SSH connection from your IP address to your security group.
- Create an ecsInstanceRole in AWS Identity and Access Management (IAM) following AWS documentation at

http://docs.aws.amazon.com/AmazonECS/latest/developerguide/instance\_IAM\_role.html

. Give the role an S3 bucket access policy CloudWatchFullAccess, CloudWatchActionEC2Access, AmazonEC2ContainerServiceforEC2Role policies, and ec2.amazonaws.com as a Trusted Entity.

- Create an aws-ec2-spot-fleet-tagging-role in AWS IAM following AWS documentation at http://docs.aws.amazon.com/AWSEC2/latest/UserGuide/spot-fleet-requests.html. Give it AmazonEC2SpotFleetTaggingRole permissions.
- Create an S3 bucket following AWS documentation at http://docs.aws.amazon.com/AmazonS3/latest/gsg/CreatingABucket.html and upload your data to it.
- Add permissions to your bucket so that logs can be exported to it following Step 3, first code block in the AWS documentation at https://docs.aws.amazon.com/AmazonCloudWatch/latest/logs/S3ExportTasksConsole.ht ml.
- Create an SQS queue for unprocessable-messages to be dumped into (aka a DeadLetterQueue) following AWS documentation at http://docs.aws.amazon.com/AWSSimpleQueueService/latest/SQSGettingStartedGuide/ CreatingQueue.html.

## Preparation: Control Node Setup

You need a control node for submitting and (optionally) monitor jobs. It can be your local machine if it is configured properly, or it can also be a small instance in AWS. We prefer to have a small EC2 instance dedicated to controlling our Distributed-Something workflows for simplicity of access and configuration. To securely login to an EC2 machine you need an SSH key (created in Preparation: AWS Setup).

The control node needs the following tools to successfully run Distributed-Something. Here we assume you are using the command line in a Linux machine, but you are free to try other operating systems too.

You will need the scripts in Distributed-Something locally available in your control node. Install them with:

<code></code>

 sudo apt-get install git git clone https://github.com/DistributedScience/Distributed-Something.git cd Distributed-Something/ git pull </code>

Most scripts are written in Python and support Python 3.8 and 3.9. Ensure that Python is installed on your machine and then install the requirements for Distributed-Something with: <code></code>

cd Distributed-Something/files

```
 pip install -r requirements.txt
</code>
```
The command line interface is the main mode of interaction between the local node and the resources in AWS. You need to install AWS CLI for DS to work properly. following AWS documentation at https://docs.aws.amazon.com/cli/latest/userguide/getting-started-install.html. Configure your AWS CLI installation by running the command `aws configure` and entering your AWS credentials, region, and setting the default file type to .json.

## Customize Distributed-Something

DS must be customized for your implementation. In the following steps we note which places will need to have code customized. We encourage you to look at the implementations in http://GitHub.com/DistributedScience (e.g. Distributed-CellProfiler, Distributed-Fiji, and Distributed-OZC) for successful examples.

#### **files/exampleFleet.json**

exampleFleet.json does not need to be changed depending on your implementation of Distributed-Something. However, each AWS account running your implementation will need to update the Fleet file with configuration specific to their account as detailed below in Step 3: Start Cluster.

#### **files/exampleJob.json**

exampleJob.json needs to be entirely customized for your implementation of Distributed-Something. When you submit your jobs in Step 2: Submit Jobs, DS adds a job to your SQS queue for each item in `groups`. Each job contains the shared variables common to all jobs, listed in the exampleJob.json above the `groups` key. These variables are passed to your worker as the `message` and should include any metadata that may possibly change between runs of your DS implementation. Some common variables used in Job files include input location, output location, output structure, script/pipeline name, and flags to pass to your program.

#### **worker/Dockerfile**

The Dockerfile is used to create the Distributed-Something Docker. You will need to edit the `FROM` to point to your own docker. No further edits to the Dockerfile should be necessary, though advanced users make additional customizations based on the docker they are `FROM`ing. Additionally, you may remove the section `# Install S3FS` if your workflow doesn't require mounting an S3 bucket. You will still be able to upload and download from an S3 bucket using AWS CLI without mounting it with S3FS.

#### **worker/generic-worker.py**

The majority of code customization for your implementation of DS happens in the worker file. Details will vary greatly depending upon the function of the Dockerized software that is being implemented. The `generic-worker.py` code is thoroughly documented with customization details.

#### **worker/Makefile**

Update `user` and `project` to match you and your DS implementation, respectively.

#### **work/run-worker.sh**

You do not need to make any modifications to run-worker.sh. You might want to remove `2. MOUNT S3` if your workflow doesn't require mounting an S3 bucket.

#### **config.py**

`DOCKERHUB\_TAG` needs to match the `user` and `project` set in `Makefile`. We recommend adjusting `EC2 AND ECS INFORMATION` and `DOCKER INSTANCE RUNNING ENVIRONMENT` variables to reasonable defaults for your Distributed-Something implementation. Suggestions for determining optimal parameters can be found in Implementing DS, below.

If there are any variables you would like to pass to your program as part of configuration, you can add them at the bottom and they will be passed as system variables to the Docker. Note that any additional variables added to `config.py` need to also be added to `CONSTANT PATHS IN THE CONTAINER` in `generic-worker.py`.

`AWS GENERAL SETTINGS` are specific to your account. All other sections are variable specific to each batch/run of your Distributed-Something implementation and will need to be adjusted at each run time. More configuration information is available in Step 1: Configuration, below.

### Make your Distributed-Something Docker

Once you have made all the alterations to the DS code detailed in Customize Distributed-Something (above), you need to make your DS Docker image. You will need a DockerHub account at https://hub.docker.com.

<code></code> # Navigate into the Distributed-Something/worker folder cd worker # Run the make command make </code>

You have now created your own implementation of DS and are ready to customize it for individual runs.

### Step 1: Configuration

The first step in setting up any job is editing the values in the config.py file. The components are detailed as follows:

APP\_NAME: This will be used to tie your clusters, tasks, services, logs, and alarms together. It need not be unique, but it should be descriptive enough that you can tell jobs apart if you're running multiple analyses (i.e. "NuclearSegmentation Drosophila" is better than "CellProfiler"). DOCKERHUB TAG: This is the encapsulated version of your software your analyses will be running.

AWS GENERAL SETTINGS allow your instances to be configured correctly and access the resources they need

ECS CLUSTER: Which ECS cluster you'd like the jobs to go into. All AWS accounts come with a "default" cluster, but you may add more clusters if you like. Distinct clusters for each job are not necessary, but if you're running multiple analyses at once it can help avoid the wrong Docker containers (such as the ones for your "NuclearSegmentation\_Drosophila" job) going to the wrong instances (such as the instances that are part of your "NuclearSegmentation HeLa" spot fleet).

CLUSTER\_MACHINES: How many EC2 instances you want to have in your cluster. TASKS PER MACHINE: How many Docker containers to place on each machine. MACHINE TYPE: A list of what type(s) of machines your spot fleet should contain. MACHINE PRICE: How much you're willing to pay per hour for each machine launched. AWS has a price history tracker you can use to make a reasonable estimate of how much to bid available at https://console.aws.amazon.com/ec2sp/v1/spot/home. If your jobs complete quickly and/or you don't need the data immediately you can reduce your bid accordingly; jobs that may take many hours to finish or that you need results from immediately may justify a higher bid. EBS VOL SIZE: The size of the temporary hard drive associated with each EC2 instance in GB. The minimum allowed is 22. If you have multiple Dockers running per machine, each Docker will have access to (EBS\_VOL\_SIZE/TASKS\_PER\_MACHINE)- 2 GB of space.

DOCKER\_CORES: How many copies of your script to run in each Docker container.

CPU\_SHARES: How many CPUs each Docker container may have.

MEMORY: How much memory each Docker container may have.

SECONDS TO START: The time each Docker core will wait before it starts another copy of your software. This can safely be set to 0 for workflows that don't require much memory or execute quickly; for slower and/or more memory intensive pipelines we advise you to space them out by roughly the length of your most memory intensive step to make sure your software doesn't crash due to lack of memory.

SQS\_QUEUE\_NAME: The name of the queue where all of your jobs will be sent. SQS\_MESSAGE\_VISIBILITY: How long each job is hidden from view before being allowed to be tried again. We recommend setting this to slightly longer than the average amount of time it takes an individual job to process- if you set it too short, you may waste resources doing the same job multiple times; if you set it too long, your instances may have to wait around a long while to access a job that was sent to an instance that stalled or has since been terminated. SQS\_DEAD\_LETTER\_QUEUE: The name of the queue to send jobs to if they fail to process correctly multiple times; this keeps a single bad job (such as one where a single file has been corrupted) from keeping your cluster active indefinitely.

LOG GROUP NAME: The name to give the log group that will monitor the progress of your jobs and allow you to check performance or look for problems after the fact.

CHECK IF DONE BOOL: Whether or not to check the output folder before proceeding. If an analysis fails part way through (due to some of the files being in the wrong place, an AWS outage, a machine crash, etc.), setting this to 'True' this allows you to resubmit the whole analysis but only reprocess jobs that haven't already been done. This saves you from having to try to parse exactly which jobs succeeded vs failed or from having to pay to rerun the entire analysis. If your software determines the correct number of files are already in the output folder it will designate that job as completed and move onto the next one. If you actually do want to overwrite files that were previously generated (such as when you have improved a pipeline and no longer want the output of the old version), set this to 'False' to process jobs whether or not there are already files in the output folder.

EXPECTED\_NUMBER\_FILES: How many files need to be in the output folder in order to mark a job as completed.

MIN\_FILE\_SIZE\_BYTES: What is the minimal number of bytes an object should be to "count"? It is useful when trying to detect jobs that may have exported smaller corrupted files instead of larger, full-size files.

NECESSARY STRING: This allows you to optionally set a string that must be included in your file to count towards the total in EXPECTED\_NUMBER\_FILES.

VARIABLE: Add in any additional system variables specific to your program.

Once the config file is created, simply type `python run.py setup` to set up your resources based on the configurations you've specified.

#### Step 2: Submit Jobs

Distributed-Something works by breaking your workflow into a series of smaller jobs based on the metadata and groupings you've specified in your job file. The choice of how to group your jobs is largely dependent on the details of your workflow. Once you've decided on a grouping, you're ready to start configuring your job file.

All keys (outside of your groups) are shared between all jobs. 'groups' are the list of all the groups you'd like to process. Keys within each job can either be used to define the job (e.g. Metadata, file location) or can be used to pass job-specific variables. For large numbers of groups, it may be helpful to create this list separately as a txt file you can then append into the jobs JSON file using your favorite scripting language.

Once your job file is configured, use `python run.py submitJob files/{YourJobFile}.json` to send all the jobs to the SQS queue specified in your config file.

## Step 3: Start Cluster

You must configure your spot fleet request for your account and region. This configuration only needs to happen once per account; subsequent runs can reuse the same FleetFile.json. Definition of many of these terms and explanations of many of the individual configuration parameters of spot fleets are covered in AWS documentation at http://docs.aws.amazon.com/AWSEC2/latest/UserGuide/spot-fleet.html and http://docs.aws.amazon.com/cli/latest/reference/ec2/request-spot-fleet.html. We recommend against configuring your spot fleet request through Amazon's web interface as Distributed-Something assumes a certain fleet request structure and has only been tested on certain Amazon AMI's. However, this automatically generated spot fleet request can be useful for obtaining values like your VPC's subnet and security groups, as well the ARN ID's of your roles.

The parameters you must update are as follows:

**IamFleetRole**, **IamInstanceProfile**, **KeyName**, **SubnetId**, and **Groups**: These are account specific and you will configure these based on the previous setup work that you did in Preparation: AWS Setup. Once you've created your first complete spot fleet request, you can save a copy as a local template so that you don't have to look these up every time.

The **KeyName** used here should be the same used in your config file but without the .pem extension.

**ImageId** and **SnapshotId** refer to the OS and pre-installed programming that will be used by your spot fleet instances, and are both AWS region specific. We use the Amazon ECS-Optimized Amazon Linux or Linux 2 AMI. We provide templates for multiple regions; if you are working in a region for which we have not provided a template, we have detailed instructions in our repository documentation for creating a new region-specific template.

Submit the fleet file with the command `python run.py startCluster files/{YourFleetFile}.json` When you enter this command, depending on current AWS capacity and the price that you bid, it can take anywhere from a couple of minutes to several hours for your machines to be ready. DS will create the APP\_NAMESpotFleetRequestId.json file, which will allow you to start your progress monitor (detailed below in Step 4: Monitor). This will allow you to walk away and just let things run even if your spot fleet won't be ready for some time.

Once the spot fleet is ready, DS will create the log groups (if they don't already exist) for your log streams to go in. DS will ask AWS to place Docker containers onto the instances in your spot fleet. After this happens, your jobs begin.

### Step 4: Monitor

Distributed-Something will keep an eye on a few things for you at this point without you having to do anything else. Each instance is labeled with your APP\_NAME, so that you can easily find your instances if you want to look at the instance metrics on the Running Instances section of the EC2 web interface to monitor performance. You can also look at the whole-cluster CPU and memory usage statistics related to your APP\_NAME in the ECS web interface. Each instance will have an alarm placed on it so that if CPU usage dips below 1% for 15 consecutive minutes (almost always the result of a crashed machine), the instance will be automatically terminated and a new one will take its place. Each individual job processed will create a log of the CellProfiler output, and each Docker container will create a log showing CPU, memory, and disk usage.

If you choose to run the monitor script, DS can be even more helpful. The monitor can be run by entering `python run.py monitor files/APP\_NAMESpotFleetRequestId.json`. The JSON file containing all the information DS needs will have been automatically created when you sent the instructions to start your cluster in the previous step. You should run the monitor inside Screen (https://www.gnu.org/software/screen/), tmux (https://tmux.github.io/), or another comparable service to keep a network disconnection from killing your monitor. This is particularly critical the longer your run takes.

While your analysis is running, monitor checks your queue once per minute to see how many jobs are currently processing and how many remain to be processed. Once per hour, it deletes the alarms for any instances that have been terminated in the last 24 hours (because of spot prices rising above your maximum bid, machine crashes, etc).

When the number of jobs in your queue goes to 0, monitor downscales the ECS service associated with your APP\_NAME. It deletes all the alarms associated with your spot fleet (both the currently running and the previously terminated instances). It shuts down your spot fleet to keep you from incurring charges after your analysis is over. It gets rid of the queue, service, and task definition created for this analysis. Finally, it exports all the logs from your analysis onto your S3 bucket.

You can run the monitor in an optional "cheapest" mode, which will downscale the number of requested machines (but not RUNNING machines) to one 15 minutes after the monitor is engaged. You can engage cheapest mode by adding `True` as a final configurable parameter when starting the monitor, aka `python run.py monitor files/APP\_NAMESpotFleetRequestId.json True`. Cheapest mode is cheapest because it will remove all but 1 machine as soon as that machine crashes and/or runs out of jobs to do; this can save you money, particularly in multiCPU Dockers running long jobs. This mode is optional because running this way involves some inherent risks- if machines stall out due to processing errors, they will not be replaced, meaning your job will take longer. Additionally, if there is limited capacity for your requested configuration when you first start, more machines will not be added if and when they become available in cheapest mode as they would in normal mode.

### **Summary**

Though our comprehensive documentation may seem overwhelming at first, once your version of Distributed-Something is implemented, and your fleet file has been configured, DS runs are as simple as:

- editing the Config file and then running `python3 run.py setup`
- editing the Job file and then running `python3 run.py submitJob`
- running `python3 run.py startCluster`
- optionally running `python3 run.py monitor`

An overview explanation of what happens with each step is as follows:

#### Step 1 (Figure 1, green text)

When you run `python3 run.py setup` to execute the Config, it does three major things:

- 1) Creates task definitions in ECS. They define the configuration of the Dockers and include the settings you gave for CHECK\_IF\_DONE\_BOOL, DOCKER\_CORES, EXPECTED\_NUMBER\_FILES, and MEMORY.
- 2) Makes a queue in SQS (it is empty at this point) and sets a dead-letter queue.
- 3) Makes a service in ECS which defines how many Dockers you want.

#### Step 2 (Figure 1, blue text)

When you submit the Job file with `python3 run.py submitJob` it adds that list of tasks to the queue in SQS (which you made in the previous step).

#### Step 3 (Figure 1, pink text)

When you start the cluster with `python3 run.py startCluster`, it passes account-specific configuration from the Fleet file and the number and size of EC2 instances you want from the Config to launch a spot fleet of instances.

After these steps are complete, a number of things happen automatically (Figure 1, orange text):

- 1) ECS puts Docker containers onto EC2 instances. If there is a mismatch within your Config file and the Docker is larger than the instance it will not be placed. ECS will keep placing Dockers onto an instance until it is full, so if you accidentally create instances that are too large you may end up with more Dockers placed on it than intended. This is also why you may want multiple ECS\_CLUSTERs so that ECS doesn't blindly place Dockers you intended for one job onto an instance you intended for another job.
- 2) When a Docker container gets placed it gives the instance it's on its own name.
- 3) Once an instance has a name, the Docker gives it an alarm that tells it to reboot if it is

sitting idle for 15 minutes.

- 4) The Docker hooks the instance up to the perinstance logs in CloudWatch.
- 5) The instances look in SQS for a job. Any time they don't have a job they go back to SQS. If SQS tells them there are no visible jobs then they shut themselves down.
- 6) When an instance finishes a job it sends a message to SQS and removes that job from the queue.

Step 4, optional (Figure 1, purple text)

If you choose to run `python3 run.py monitor` it will automatically scale down your hardware during a run and clean up all of the created infrastructure at the end of the run.